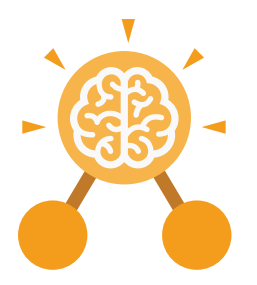

**Purple Mash Computing Scheme of Work: Knowledge Organisers**

# Unit: 2.3 **Spreadsheets**

# **Key Learning Key Resources**

- To use 2Calculate image, lock, move cell, speak and count tools to make a counting machine.
- To learn how to copy and paste in 2Calculate.
- To use the totalling tools.
- To use a spreadsheet for money calculations.
- To use the 2Calculate equals tool to check calculations.
- To use 2Calculate to collect data and produce a graph.

# **Key Questions**

# **Why would you copy and paste when using a spreadsheet?**

You might want to rearrange the information in the spreadsheet. It will save you entering the same information many times if you want to repeat things in different cells.

# **How could a spreadsheet help you when you are planning some shopping?**

You could use it to store the process and work out how much it would cost to buy the things that you wanted.

**Look at the graph made in 2Calculate showing the class' favourite pets. Which is the most popular?**

2Calculate

purple mas

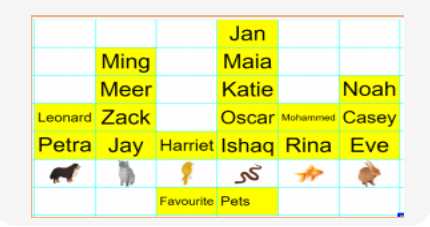

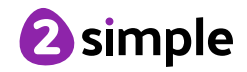

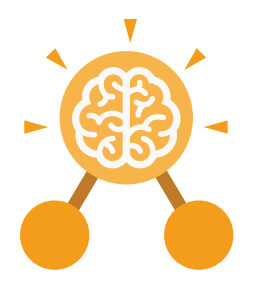

**Purple Mash Computing Scheme of Work: Knowledge Organisers**

# Unit: 2.3 **Spreadsheets**

## **Backspace key**

Use this key to delete the character before the current cursor position.

# **Copy and Paste**

A way to copy information from the screen into the computer's memory and paste it elsewhere without re-typing.

## **Columns**

Vertical reference points for the cells in a spreadsheet.

## **Cells**

An individual section of a spreadsheet grid. It contains data or calculations.

**Key Vocabulary**

#### **Count Tool**

In 2Calculate, this counts the number of cells with a value that matches the value of the cell to the left of the tool.

### **Delete key**

Use this key to remove the contents of a cell.

#### **Equals tool**

Tests whether the entered calculation in the cells to the left of the tool has the correct answer in the cell to the right of the tool.

## **Image Toolbox**

 Use this to insert images into cells.

**Lock tool** This tool prevents cell values being changed.

#### **Move cell tool**

This tool makes a cell's contents moveable by drag-and-drop methods.

### **Rows**

Vertical reference points for the cells in a spreadsheet.

### **Speak Tool**

This tool will speak the contents of a cell containing a number each time the value changes.

### **Spreadsheet**

A computer program that represents information in a grid of rows and columns.

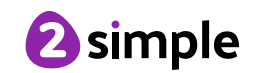

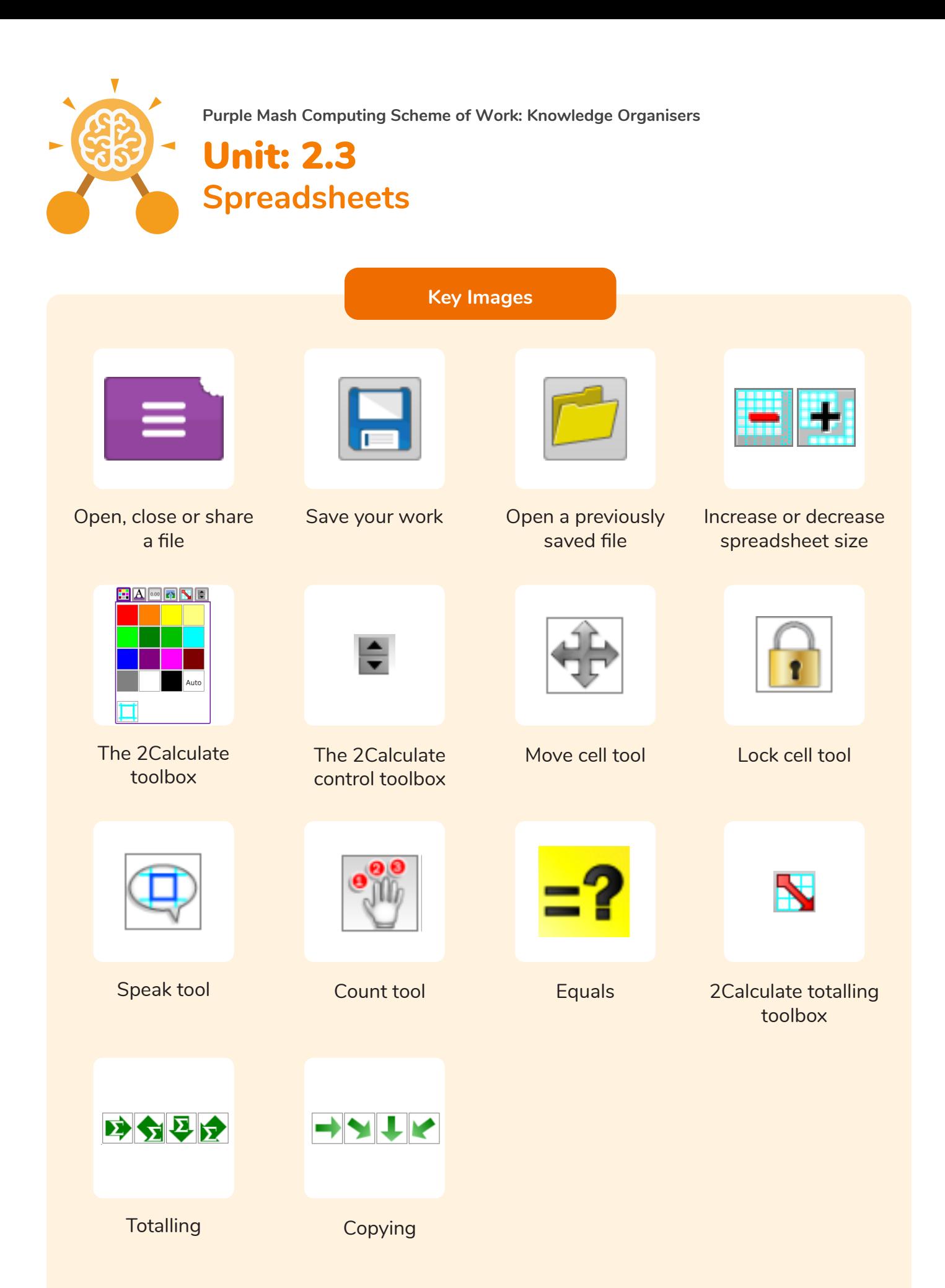

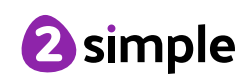